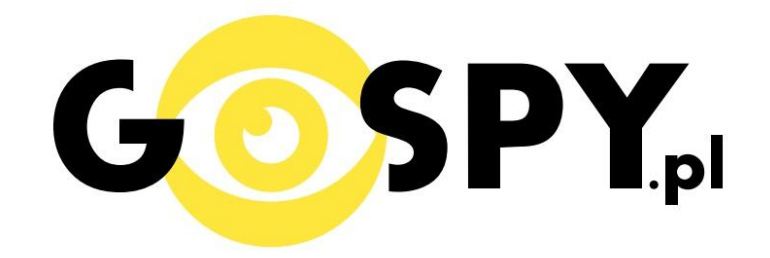

# **INSTRUKCJA OBSŁUGI**

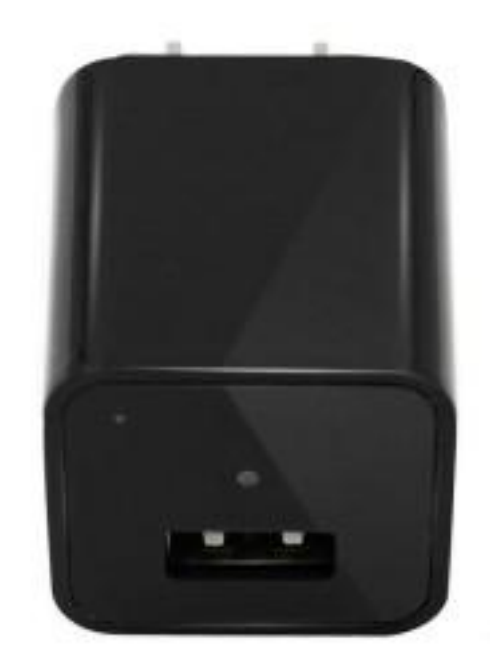

ŁADOWARKA Z KAMERĄ NX440 1080P

## **INSTRUKCJĘ W KOLOROWEJ WERSJI CYFROWEJ MOŻNA ZNALEŹĆ NA [WWW.KAMERYSZPIEGOWSKIE.WAW.PL](http://www.kameryszpiegowskie.waw.pl/)**

## **(WPISZ NA DOLE W WYSZUKIWARCE KOD: 488)**

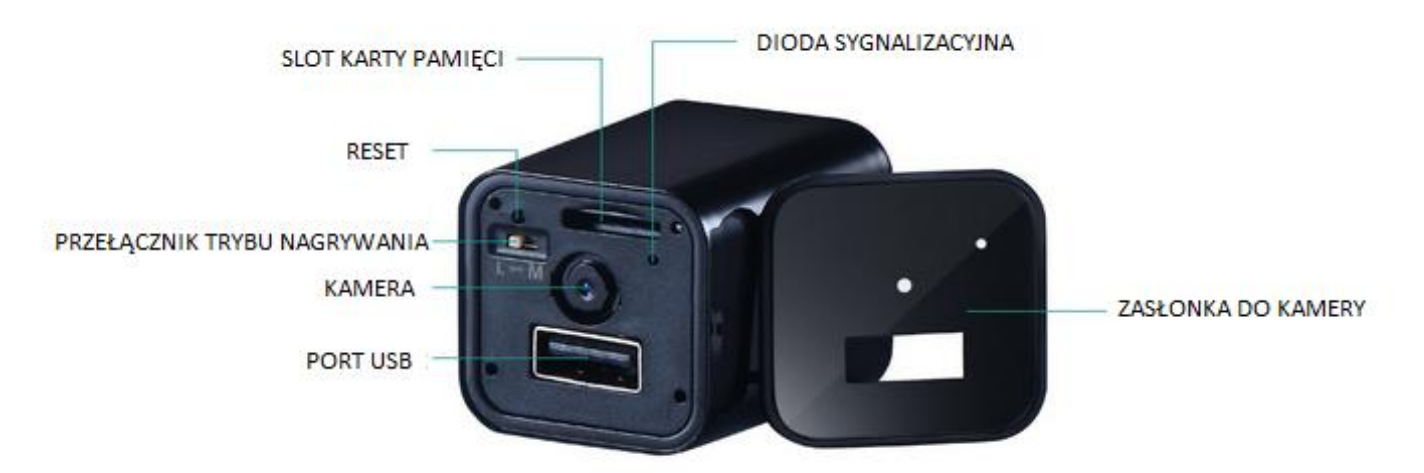

### **I PRZED PIERWSZYM UŻYCIEM:**

Karta micro SD - przed użyciem kamery należy umieścić w slocie kartę micro SD o pojemności od 4GB do 32GB.

#### **II SZYBKI START:**

1. Włączanie/ wyłączanie -aby korzystać z dostępnych funkcji należy podłączyć urządzenie do gniazdka. UWAGA: urządzenie nie pasuje do zasilania z uziemieniem (bolcem).

**2. Nagrywanie wideo –** aby nagrad wideo, ustaw **PRZEŁĄCZNIK TRYBU NAGRYWANIA** w pozycję **L**, a następnie podłącz urządzenie do zasilania. Zapali się czerwono-niebieska dioda, po chwili czerwona dioda zamiga 3 razy i zgaśnie, co oznacza rozpoczęcie nagrywania. Podczas nagrywania dioda nie świeci się. Aby wyłączyć nagrywanie odłącz urządzenie od zasilania. Niebieska dioda zapali się i zgaśnie, wideo zapisze się na karcie pamięci.

**3.Nagrywanie wideo z detekcją ruchu** – aby włączyd funkcję detekcji ruchu, ustaw **PRZEŁĄCZNIK TRYBU NAGRYWANIA** w pozycję **M**, a następnie podłącz urządzenie do zasilania. Zapali się czerwononiebieska dioda, po chwili czerwona dioda zamiga 3 razy i zgaśnie, co oznacza rozpoczęcie nagrywania z detekcją ruchu. Jeżeli kamera wykryje ruch automatycznie rozpocznie się nagrywanie. Aby wyłączyd tryb detekcji ruchu odłącz urządzenie od zasilania. Niebieska dioda zapali się i zgaśnie, a wideo zapisze się na karcie pamięci.

#### **III INFORMACJE DODATKOWE**

4. Odczyt plików w komputerze - aby dokonać odczytu plików, ustaw przełącznik trybu nagrywania **na pozycję L**, a następnie podłączy urządzenie do portu USB komputera za pomocą dołączonego kabla (karta pamięci musi być włożona). System wykona automatyczną instalację urządzenia, żadne dodatkowe sterowniki nie są wymagane. Ładowarka zostanie wykryta jako pamięć masowa. Należy wybrać odpowiedni plik, dwukrotnie kliknąć myszką, pobrać zapisany plik z katalogu i zapisać na dysku komputera. Wybrane pliki są gotowe do odtwarzania.

## **5. Ustawianie daty i czasu na nagraniu** – aby ustawid na nagraniu aktualną datę i czas należy:

- 1. Wejść do głównego katalogu karty SD, która będzie używana w urządzeniu
- 2. Utworzyć w notatniku plik tekstowy o nazwie "time" PRAWY PRZYCIK MYSZY > NOWY > DOKUMENT TEKSTOWY – nadajemy nazwę **time**
- 3. W pustym dokumencie wpisać aktualną nazwę i godzinę w formacie:

## **2016-05-01 23:59:59 (rok-miesiąc-dzieo godzina:minuty:sekundy)**

4. Zapisać zmiany w pliku.

## **6. Rozwiązywanie problemów**

## **Urządzenie nie działa:**

- należy poprawnie umieścić kartę micro SD lub ją sformatować
- należy za pomocą szpilki nacisnąć przycisk RESET

## Informacja dla użytkowników o pozbywaniu się urządzeń elektrycznych i elektronicznych, baterii i akumulatorów (gospodarstwo domowe).

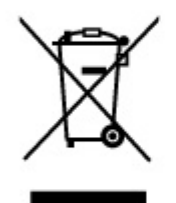

Przedstawiony symbol umieszczony na produktach lub dołączonej do nich dokumentacji informuje, że niesprawnych urzadzeń elektrycznych lub elektronicznych nie można wyrzucać razem z odpadami gospodarczymi. Prawidłowe postepowanie w razie konieczności pozbycia się urządzeń elektrycznych lub elektronicznych, utylizacji, powtórnego użycia lub odzysku podzespołów polega na przekazaniu urządzenia do wyspecjalizowanego punktu zbiórki, gdzie będzie przyjęte bezpłatnie. W niektórych krajach produkt można oddać lokalnemu dystrybutorowi podczas zakupu innego urządzenia.

Prawidłowa utylizacja urządzenia umożliwia zachowanie cennych zasobów i unikniecie negatywnego wpływu na zdrowie i środowisko, które może być zagrożone przez nieodpowiednie postępowanie z odpadami.Szczegółowe informacje o najbliższym punkcie zbiórki można uzyskać u władz lokalnych. Nieprawidłowa utylizacja odpadów zagrożona jest karami przewidzianymi w odpowiednich przepisach lokalnych.

## Użytkownicy biznesowi w krajach Unii Europejskiej

W razie konieczności pozbycia się urządzeń elektrycznych lub elektronicznych, prosimy skontaktować się z najbliższym punktem sprzedaży lub z dostawcą, którzy udzielą dodatkowych informacji.

## Pozbvwanie sie odpadów w krajach poza Unią Europejską

Taki symbol jest w ażny tylko w Unii Europejskej. W razie potrzeby pozbycia się niniejszego produktu prosimy skontaktować się z lokalnymi władzami lub ze sprzedawcą celem uzyskania informacji o prawidłowym sposobie postępowania.

## **INSTRUKCJĘ W KOLOROWEJ WERSJI** CYFROWEJ MOŻNA ZNALEŹĆ NA

WWW.KAMERYSZPIEGOWSKIE.WAW.PL